## **ePACA Portal - First Time Users for New License or Complaint Submissions**

If you've never logged in to the ePACA Portal, you will first need to get a USDA eAuthentication account.

Go to the eAuthentication registration page at: <https://www.eauth.usda.gov/eauth/b/usda/registration>

- Choose "Customer", Click "Continue" button, follow the instructions to submit the required information (email);
- You will receive an e-mail to activate your eAuth account. Once you've activated your eAuth account, you can login to the ePACA Portal with your username and password.

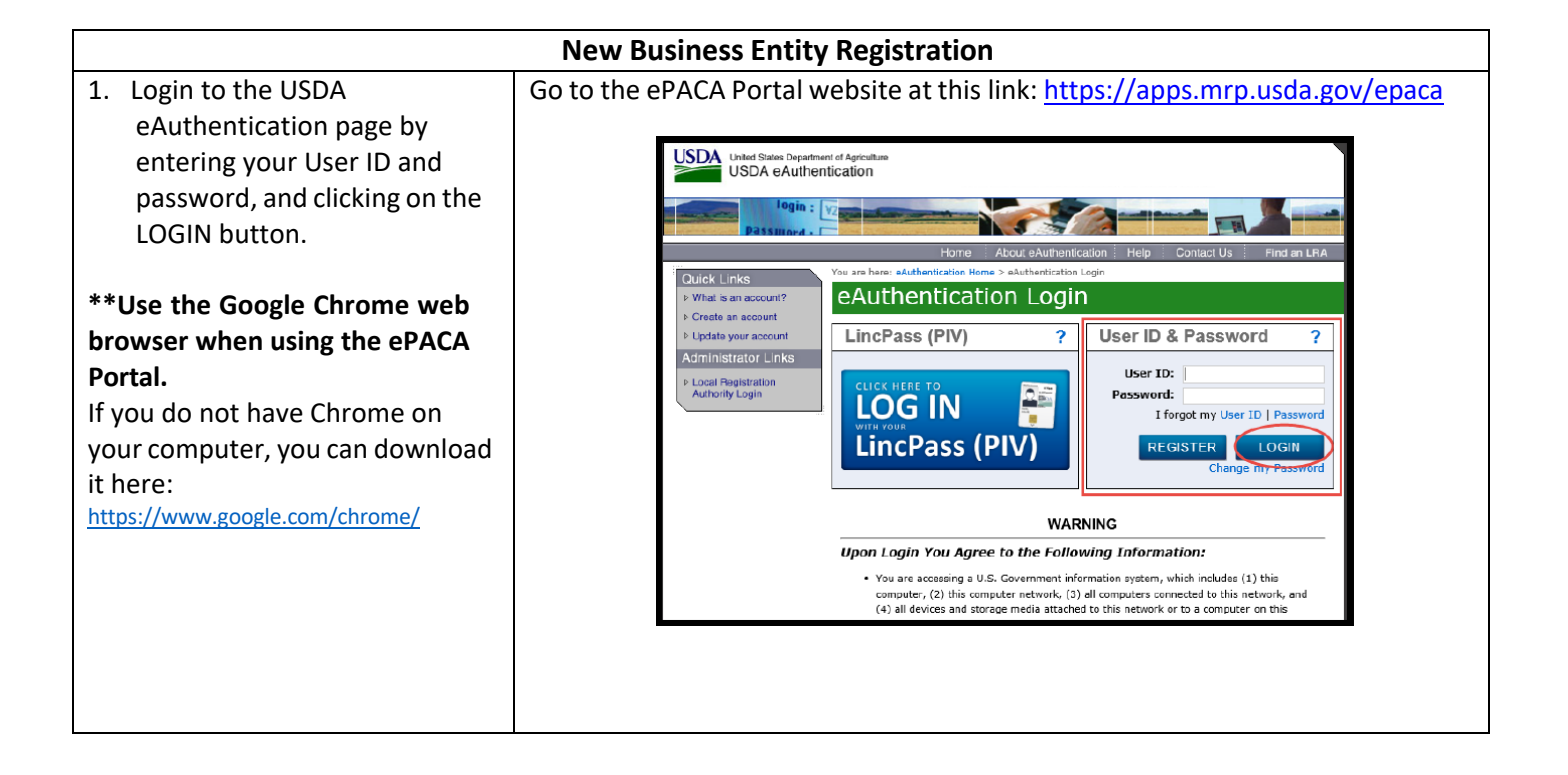

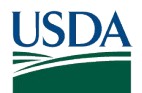

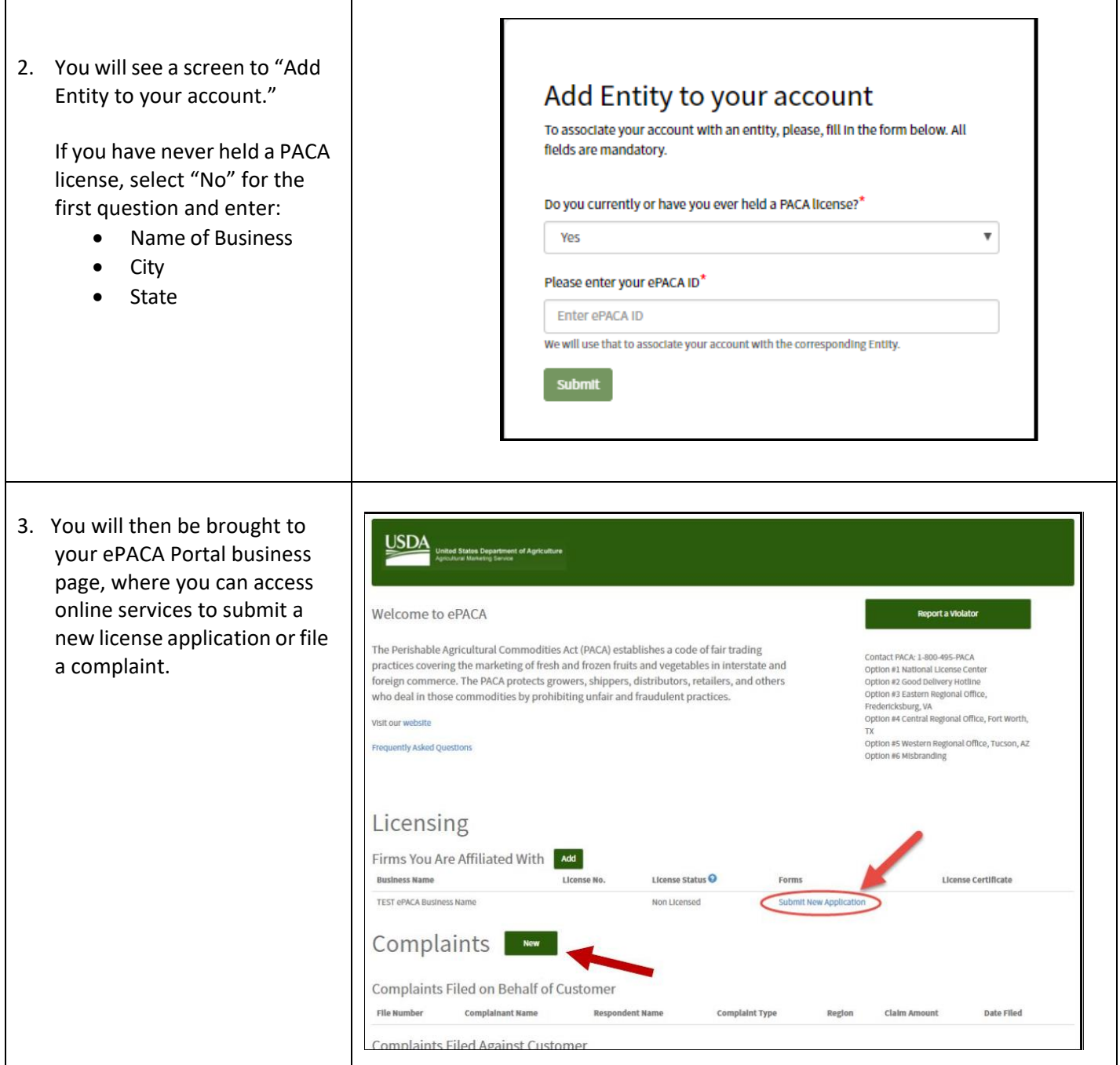